## 5英寸LCD数码望远镜

# BOTE 使用说明 书

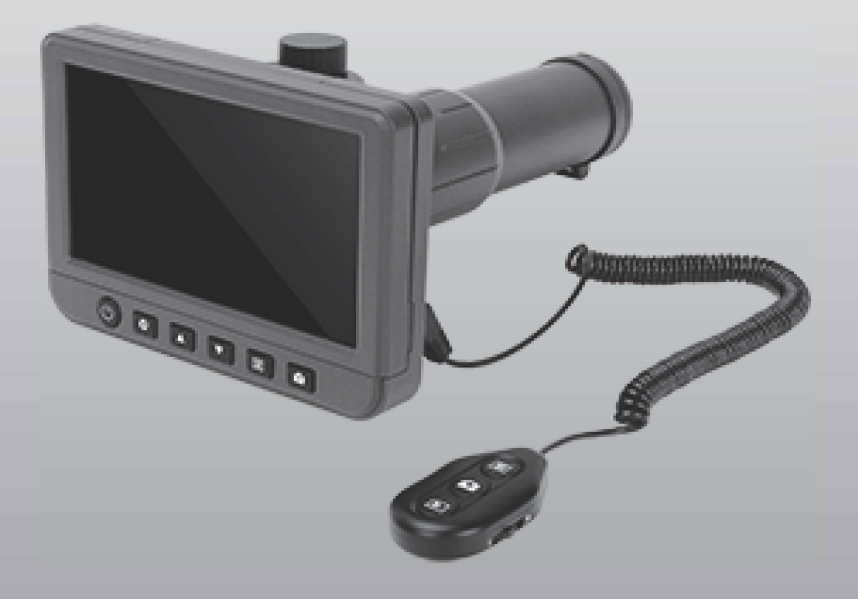

我们建议安装在摄影支架上面使用,会更稳定(赠送的是普通支架)

# 引言

感谢您购买我司LCD数码望远镜。这 款5英寸LCD 50倍数码望远镜是新一代便 携式产品,易于操作,可让您在其5英寸 显 示屏上清晰的看到远处的景象。它使您可 以轻松的捕捉到1090P视频和14M照片。 例如, 它使您可以在300米 (1000英尺) 处 杳看和捕捉车牌号, 对观鸟, 野生生物的 观察和体育比赛等都很有帮助。

请花点时间仔细阅读以下使用说明, 以便帮助您更好的了解此款智能望沅镜

## 使用目录

## 一:预防

在使用LCD数码望远镜之前,请确保你已阅读并了解安 全注意事项,按照以下所描述的,始终确保LCD望远镜的 正确操作。

①注:望远镜是不防水的,请保持干燥

②请勿在浴室等潮湿的地方使用,干燥的环境下能最大 限度的延长电池的寿命

③望沅镜只能在-5°至50°的环境下使用

4温差变化可能使望远镜内部形成露水,请将其放在手 提袋或塑料袋中放慢温差变化速度

⑤请勿将望远镜的镜头对准太阳或者强光,可能会伤害 感光电子

6 避免过多触摸镜头

FCC通知

此设备符合FCC规则的第15条例。

二:设备

@包装明细

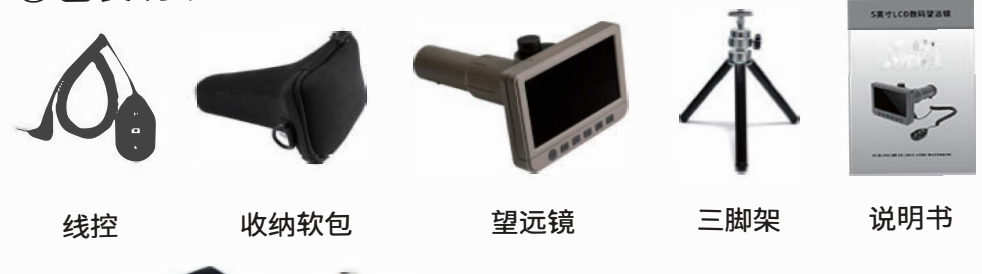

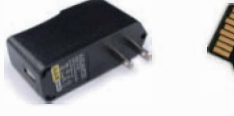

SD卡 USB线 TV线

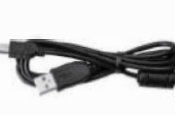

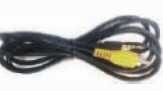

@零件名称和功能

电源适配器

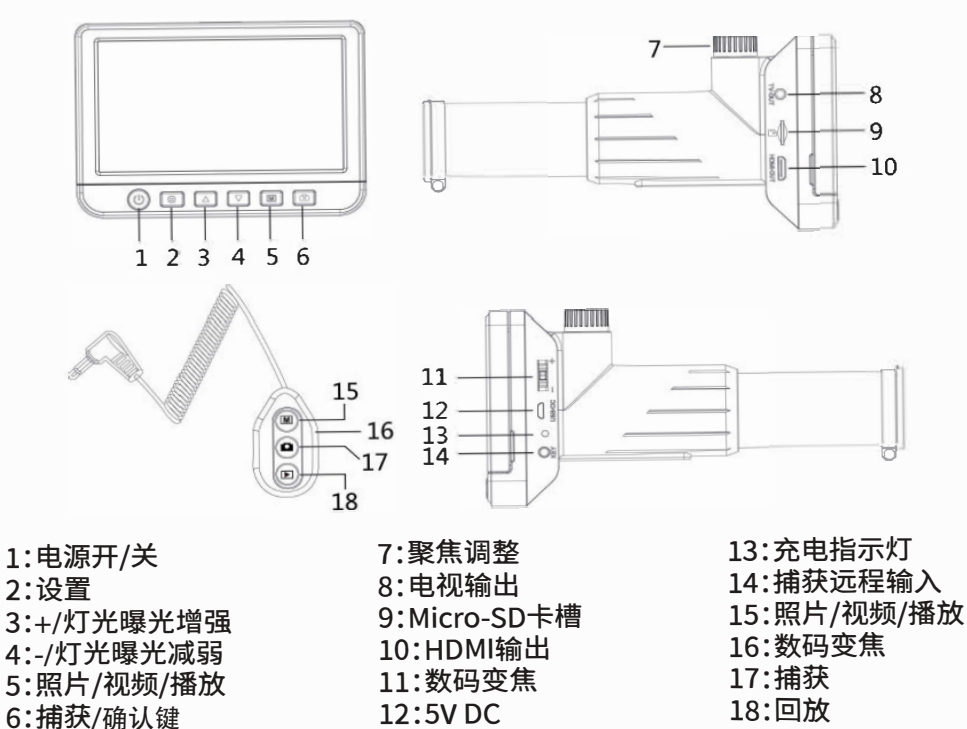

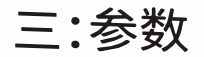

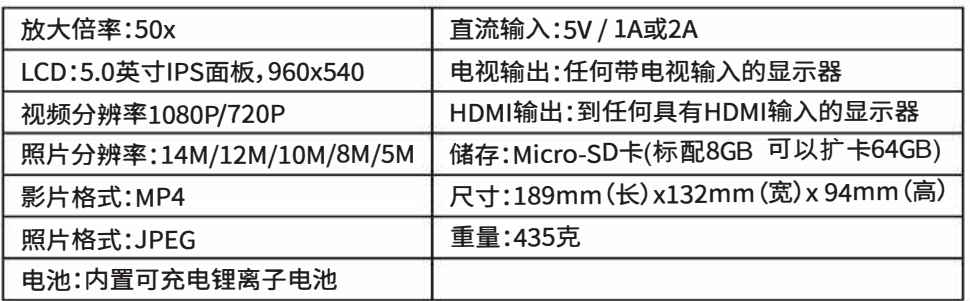

### 四:使用望远镜

1:因为是高倍望远镜,所以非常建议将其安装在摄影三 脚架上使用。

2:内置电池充电,所以建议您在使用望远镜之前先充电, 通过SV / USB端口的内置电池,所需的直流输入为sv。

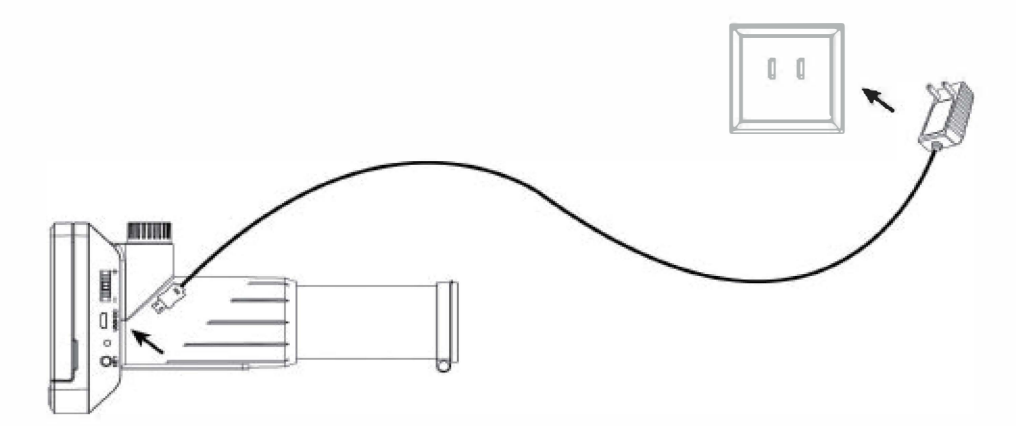

充电时,指示LED将呈红色;充满电后指示灯会熄灭。 充电时间(从空到充满)约为3小时。 充满电后,电池可持续使用约3小时。

3:插入Micro SD卡前请先关闭望远镜,在将Micro SD卡 插入Micro-SD卡槽内,轻轻地按入直到卡被锁住。 注:请勿将卡强行插入插槽,强行插入可能损坏望远镜和 Micro-SD存储卡。

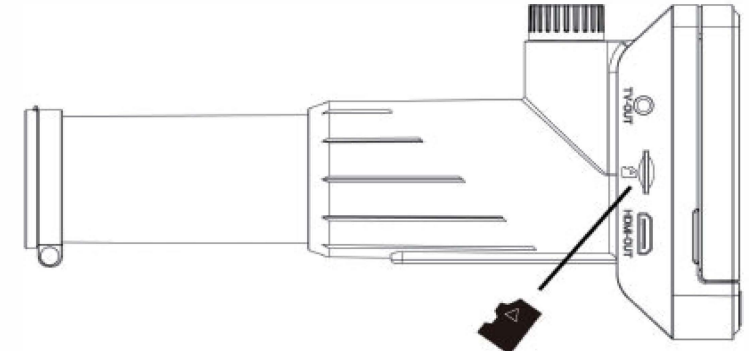

4:显示图标及含义

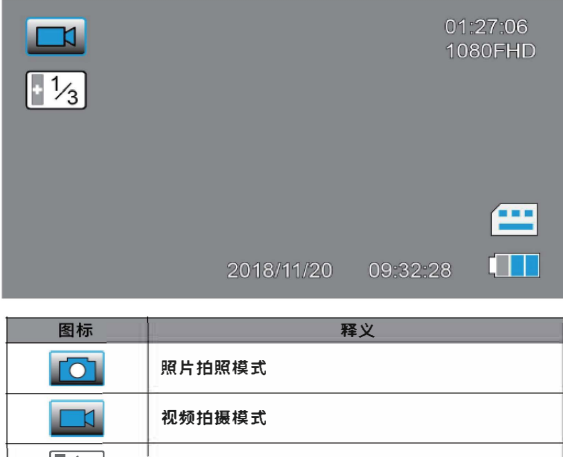

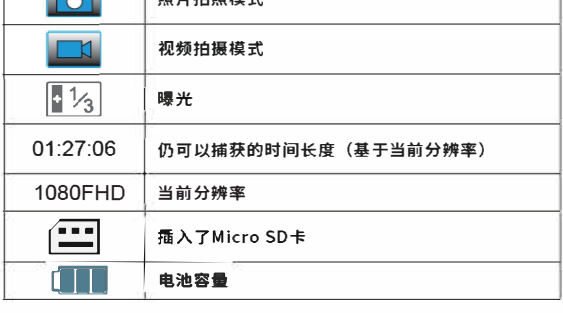

**注意:10秒钟没有按键操作时,图标显示将关闭。**

### 5:打开/关闭望远镜

长按按键3秒以上打开望远镜。再次按下按钮将其关闭。

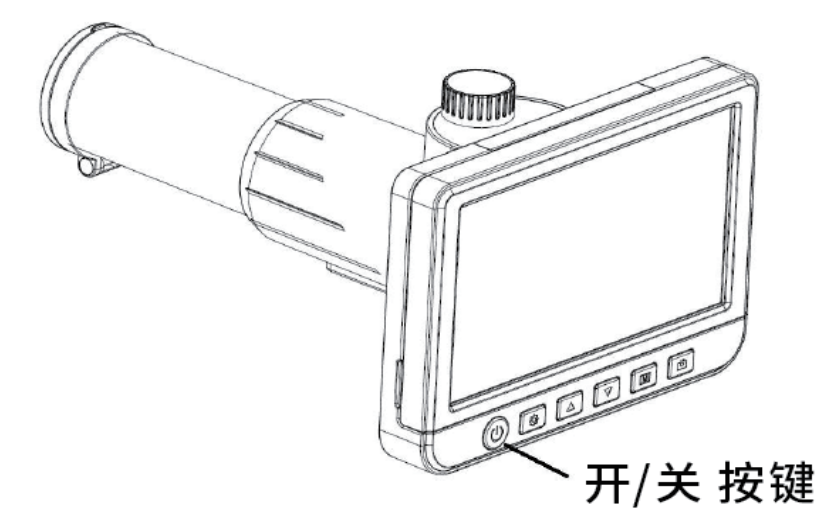

#### 6:调整焦距

将望远镜对准远处的目标物体后,可以稍微旋转聚焦轮以获得更好的聚焦。

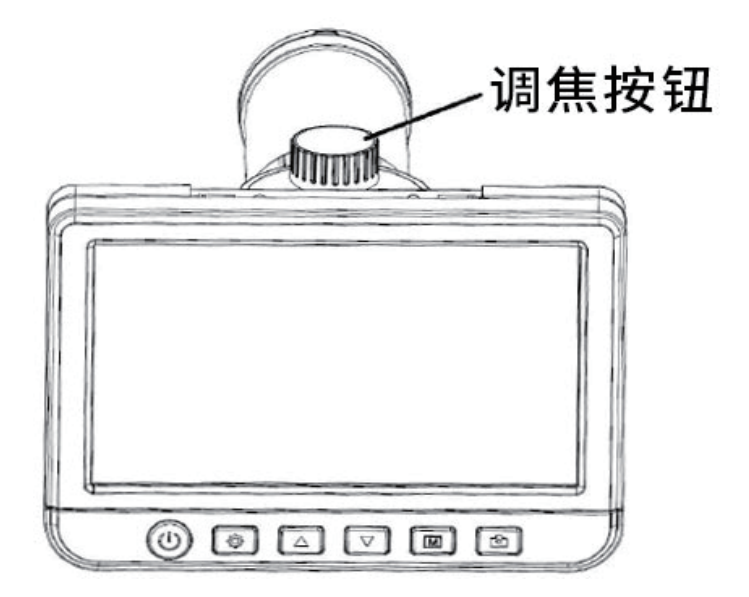

**打开望远镜,瞄准远处的物体,旋转聚焦轮以获得良好的聚焦,按** E**】按钮,将捕** 获照片并将其保存在Micro-SD卡上。按 [M] 按钮,您可以切换到视频模式。 然后 您可以按■**■**按钮开始录像。

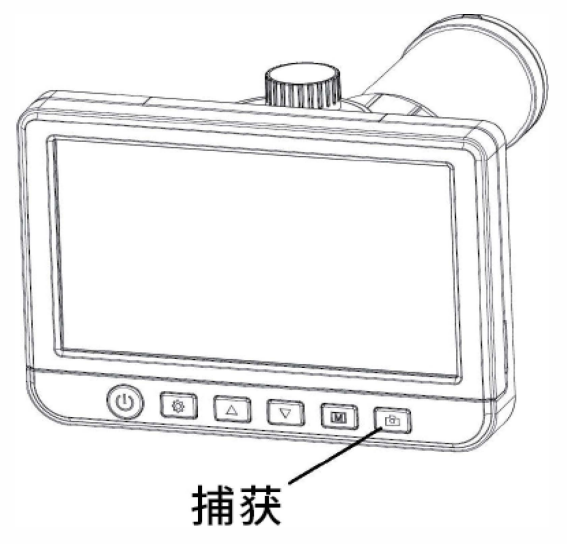

8:回放

按 **[M] 按钮,您可以切换到播放模式,您可以通过按 ▲ 和▼ 按键查看照片和视 频。**

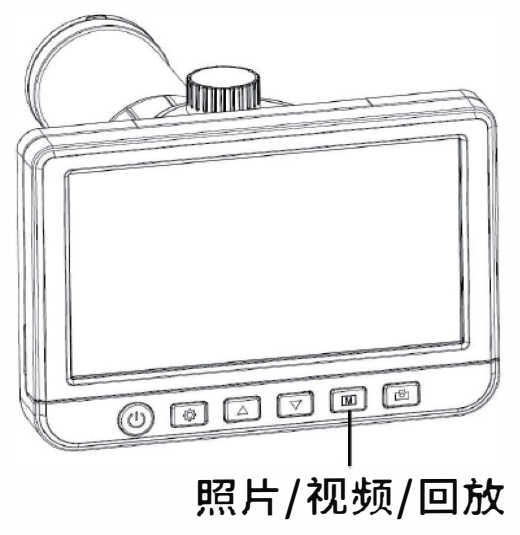

9:删除

在播放状态下,按  $\bigoplus$ 按键,您可以选择删除当前或者全部文件。

10:放大/缩小

在预览状态下,您可以滚动数字变焦按钮,在机器本身或者线控上面,使之变大 或变小。

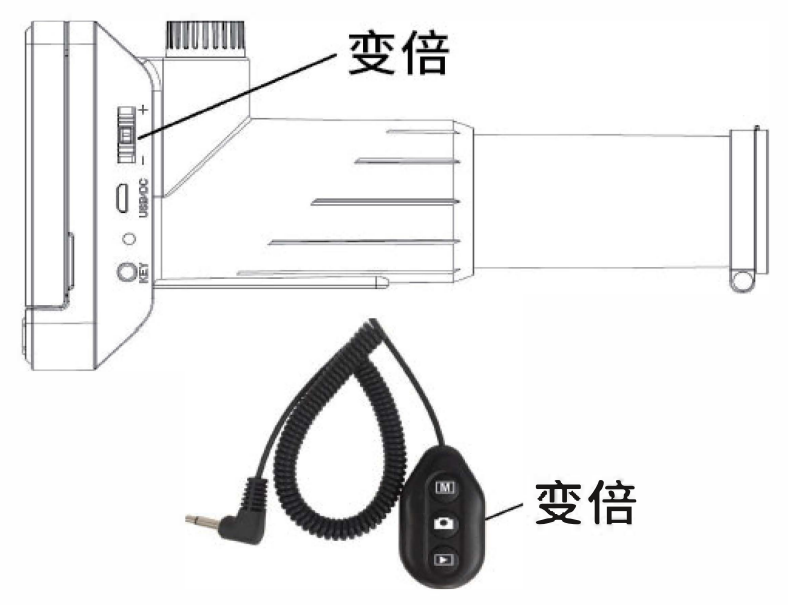

#### 11:图片/视频查看

用USB线将望远镜和电脑连接,通过USB线将文件下载到电脑上面,这样您就可 以在电脑上面插看图片和视频。

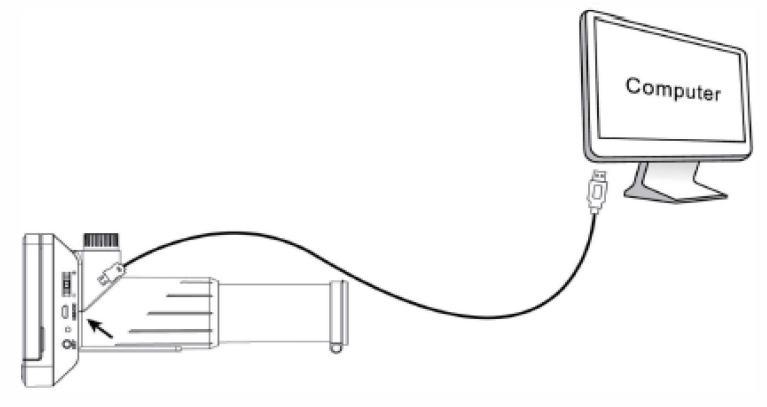

12:通过TV-out或HDMI-out输出到显示器,它可以输出 到任何具有TV输入或HDMI输入的显示器。

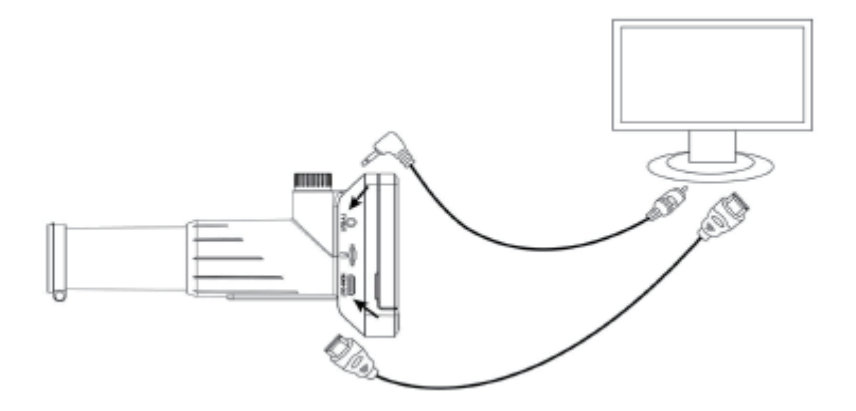

五:屏幕菜单介绍

您可以通过按 ✿ 按钮进入相机设置,具有以下选项。

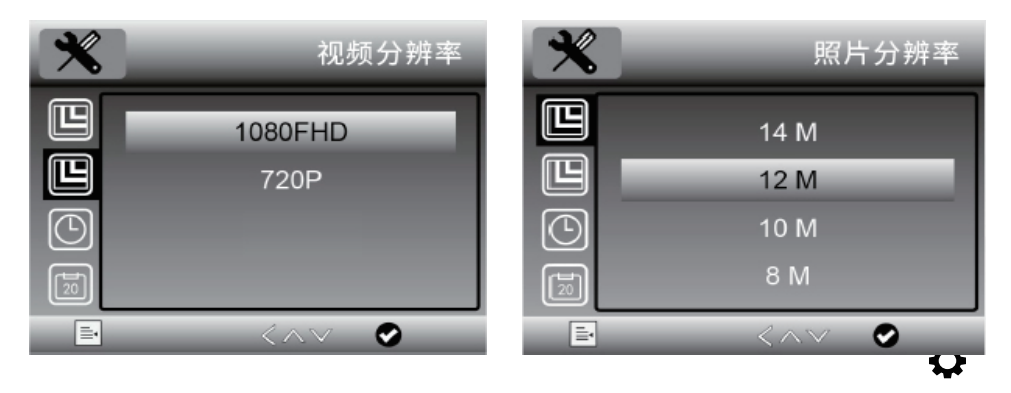

1:照片分辨率,在照片模式下,按心, 您可以选择一个在14M / 12M / 10M / 8M / 5M中拍摄的照片的分辨率。

2:视频分辨率,在视频模式下,按 您可以在1080P/720P中选择录制视频 的分辨率。

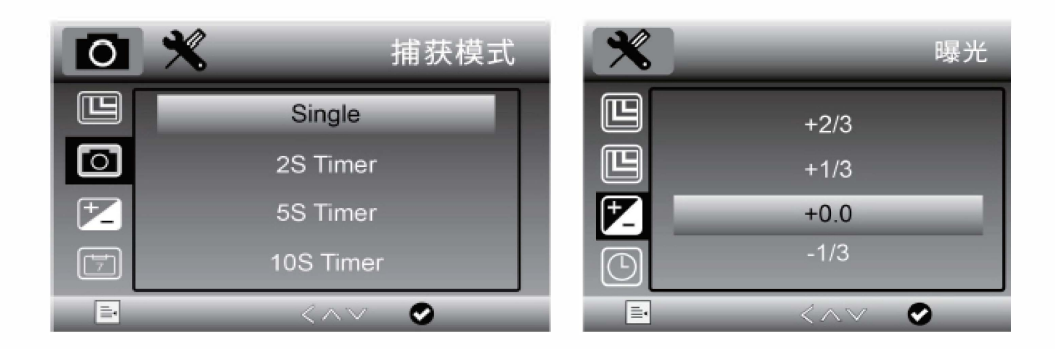

3:在拍照模式下,按 第,您可以选择捕获 模式来设置间隔捕获。例如,将设备设置 为每5秒拍摄<sup>一</sup>张照片。

4:曝光

您可以从菜单中如上调整曝光值( EV);您也可以通过按▲ %注意:当 环境光线过高或过低时,EV调整有 助千获得更好的图像。

日期戳

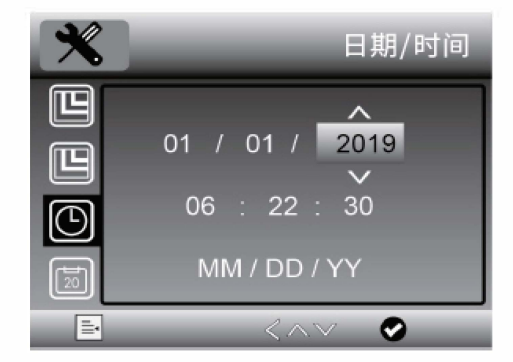

佪 关 呾 开  $\overline{\circlearrowright}$ 岡 區 O  $\langle \wedge \vee$ 

5:日期/时间 6:日期戳

和时间,通过箭头增减数字,在确认。

✖

按 ⑦ 两次,您可以选择设置系统日期 在照片模式下,按 ◎ 选择设置是否在<br>和时间,通过签头增减数字,在确认。 拍摄的照片和视频上加上日期和时间 标记。

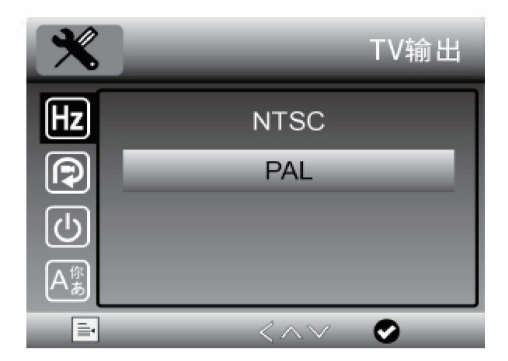

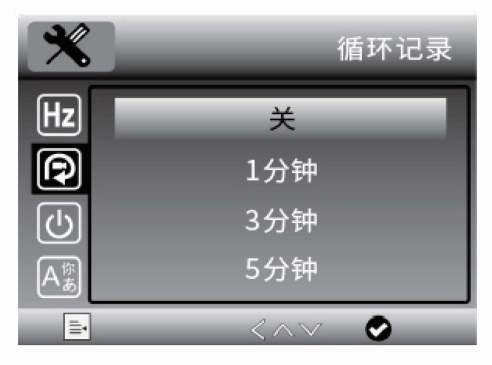

7:TV输出模式 8:循环录像<br>按①两次,您可以选择在NTSC和PAL 在视频模式 之间选择望远镜的电视输出,使其与 电视兼容。 录制。

在视频模式下,按 **①** 选择设置每个视<br>频片段的长度。 熄灭表示不打开循环

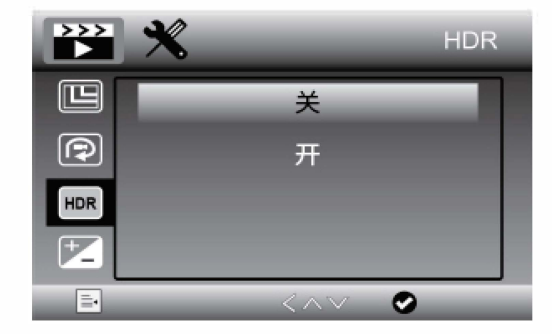

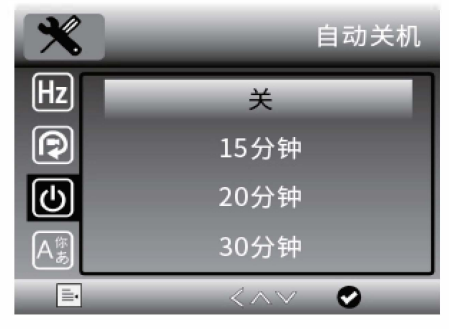

9:HDR 10:自动关机 在视频模式下,按 0 选择将HDR设置为 <sup>按</sup> 0 两次,您可以选择<sup>一</sup>个时间, 打开或关闭。 通常在背光环境中选择"开<br>"。

 $\circ$ 

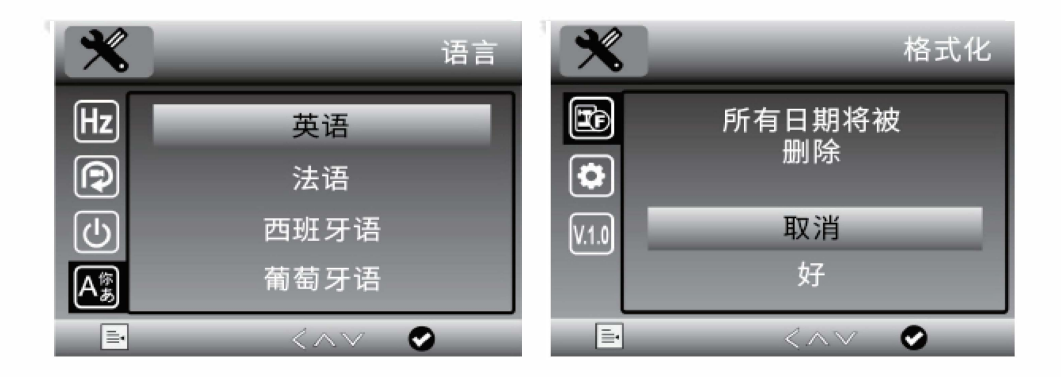

11:语言设置 12:SD格式化

按  $\bullet$  两次,你可以选择设置需要的语选择"Language"通过上下键找到 中文按"捕获键" 确认调中文语言 按◆ 两次,您可以格式化SD卡内<br>容。言模式。

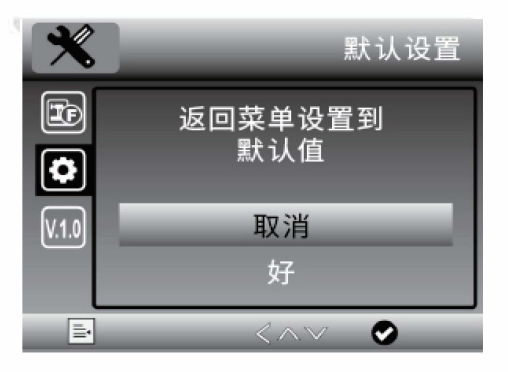

13:默认设置 按  $\bullet$  两次,您可以选择将望远镜配置 重置为默认设置。

六:故障排除

1机器无法打开

解决:杳看电池是否有电或安装。

2屏墓空白

解决:确保电源已经打开;确保电池电量充足;调整物体, 例如因为望远镜的视野很小,所以请将望远镜对准远处 的彩色物体。如果物体太近或指向不正确,屏幕上将没有 明显的图像。

3:屏幕上面有污点

解决:用柔软的擦镜布仔细清洁屏幕和镜头。

4:望远镜已连接到电视,但是电视屏幕上没有图像出现。 解决:确保电视开着。切换到电视上适当的视频输入频道 。确保HDMI/TV电缆已牢固地连接到望远镜的Video-out 端口,并已插入电视上正确的视频输入。

5:即使已连接电源适配器并将其插入墙上插座,电池指 示灯LED也不呈红色。-或者-电池没有充电。 解决:插入望远镜的DC-in端口(USB端口)。 确保插座有 电并日没有故障。 如果插座连接到墙壁开关,请确保开关 已打开。

请您在此产品使用寿命终止后与生活垃圾分开处理

BOTE **(博特)数码拍摄望远镜**BD800P

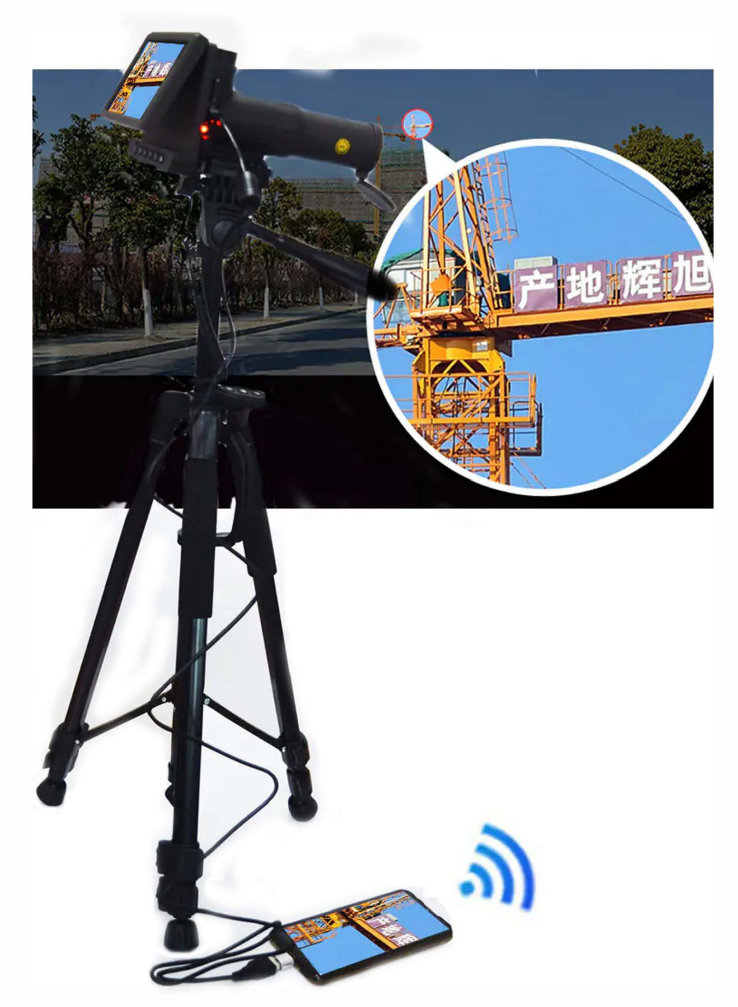

1.博特数码拍望远镜采用自带的外置线控控置器,直接可以拍照和摄像, 可以有效防止手动在主机上拍摄画 面抖动问题。在这基础上,博特还用自动的TSI软件连接国内安卓系统的手机, 可以把实时拍摄的精美画面和摄 像通过手机WIFI网络共享朋友圈互动, 人机一休化。2.在拍照和摄像环境不好的情况下,建议通过调节主机面板上 的向上或者是向下的箭头按钮,对照片的曝光度进行调节,从而增加环境下屏幕上照片的亮度。

> 连云港金升科技有限公司总经销 电话:400-828-9920 地址:中国。江苏。连云港